# **Reproductor de DVD/CD**

Instrucciones de funcionamiento

Model No. **DVD-S47**

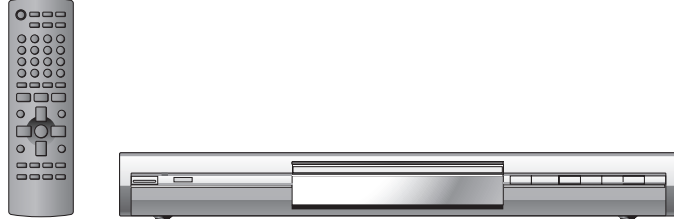

La ilustración muestra el modelo para Europa continental.

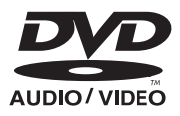

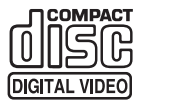

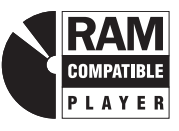

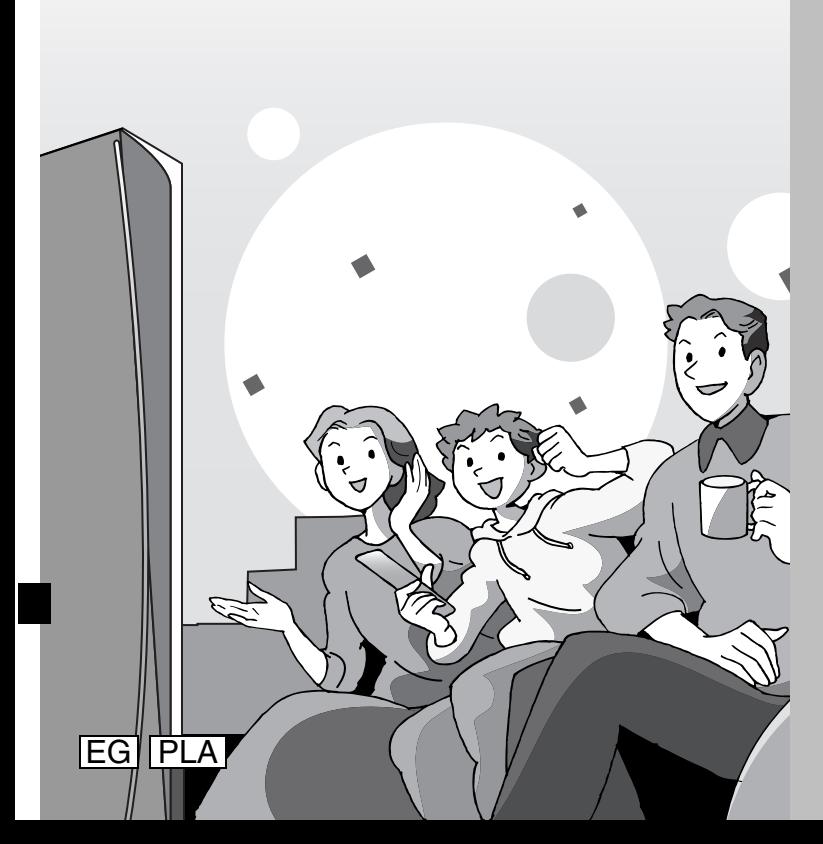

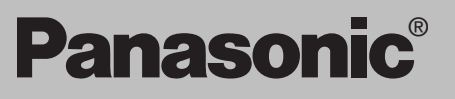

#### **Número de región** Para Europa continental

El reproductor reproducirá discos DVD-Vídeo que estén marcados con etiquetas que tengan el número de región "**2**" o la palabra "**ALL**". **Ejemplo**

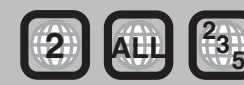

#### Para América Central

El reproductor reproducirá discos DVD-Vídeo que estén marcados con etiquetas que tengan el número de región "**4**" o la palabra "**ALL**". **Ejemplo**

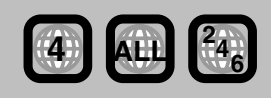

# *Estimado cliente*

Gracias por haber adquirido este producto. Para obtener un rendimiento óptimo y por razones de seguridad, lea cuidadosamente estas instrucciones antes de conectar, utilizar o ajustar este producto. Guarde este manual para consultarlo en el futuro en caso de ser necesario.

# RQT7556-2M

# **¡ADVERTENCIA!**

**ESTE APARATO UTILIZA UN LÁSER. EL USAR LOS CONTROLES, HACER LOS REGLAJES O LOS PASOS REQUERIDOS EN FORMA DIVERSA DE LA AQUÍ EXPUESTA PUEDE REDUNDAR EN EXPOSICIÓN PELIGROSA A LA RADIACIÓN.**

**NO ABRA LAS TAPAS NI HAGA REPARACIONES USTED MISMO. EN CASO DE PRODUCIRSE ANOMALÍAS SOLICITE AYUDA DE PERSONAL CUALIFICADO.**

# **AVISO:**

**PARA REDUCIR EL RIESGO DE INCENDIOS, DESCARGAS ELÉCTRICAS O DAÑOS EN ESTE APARATO, NO LO EXPONGA A LA LLUVIA, HUMEDAD, GOTEO NI SALPICADURAS, Y NO COLOQUE ENCIMA DE ÉL OBJETOS QUE CONTENGAN LÍQUIDOS COMO, POR EJEMPLO, FLOREROS.**

# **¡ADVERTENCIA!**

- ≥**PARA MANTENER BIEN VENTILADA ESTA UNIDAD, NO LA INSTALE NI PONGA EN UN ESTANTE DE LIBROS, MUEBLE EMPOTRADO U OTRO ESPACIO DE DIMENSIONES REDUCIDAS. ASEGÚRESE QUE CORTINAS Y OTROS MATERIALES NO OBSTRUYAN LAS CONDICIONES DE VENTILACIÓN PARA PREVENIR EL RIESGO DE SACUDIDAS ELÉCTRICAS O INCENDIOS DEBIDOS AL RECALENTAMIENTO.**
- ≥**NO OBSTRUYA LAS ABERTURAS DE VENTILACIÓN DE LA UNIDAD CON PERIÓDICOS, MANTELES, CORTINAS U OBJETOS SIMILARES.**
- ≥**NO COLOQUE OBJETOS CON LLAMA DESCUBIERTA, UNA VELA POR EJEMPLO, ENCIMA DE LA UNIDAD.**
- ≥**TIRE LAS PILAS DE FORMA QUE NO CONTAMINE EL MEDIO AMBIENTE.**

ESTA UNIDAD HA SIDO DISEÑADA PARA SER UTILIZADA EN CLIMAS MODERADOS.

Este producto puede tener interferencias causadas por teléfonos móviles durante su utilización. Si tales interferencias resultan evidentes, aumente la separación entre el producto y el teléfono móvil.

El equipo deberá colocarse cerca de la toma de CA, y a la clavija del cable de alimentación deberá poder accederse fácilmente en el caso de que se produzca un problema.

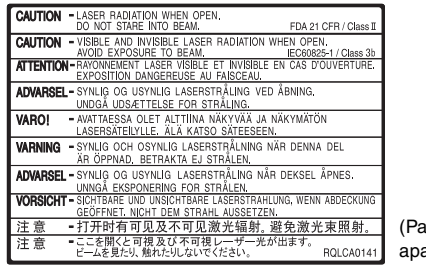

(Parte interior del arato)

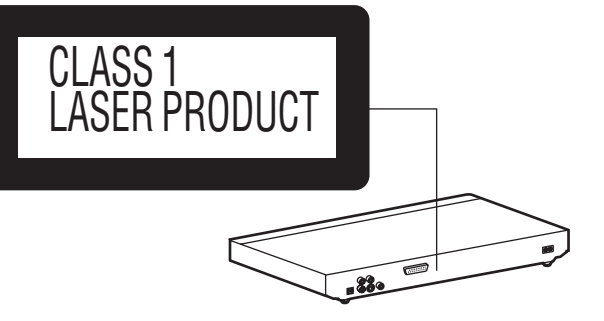

# **Índice**

#### **Para empezar**

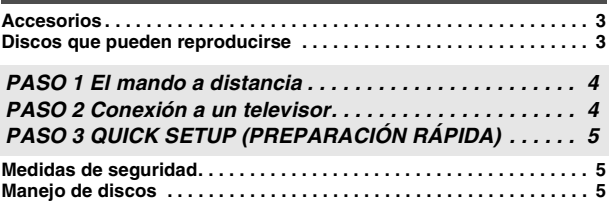

#### **Operaciones**

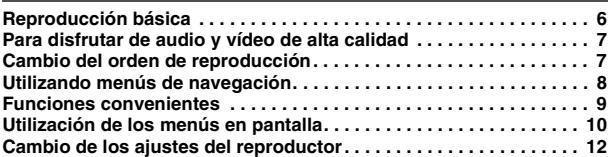

#### **Referencia**

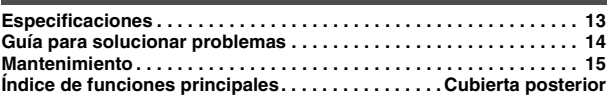

A menos que se indique lo contrario, las ilustraciones de estas instrucciones de funcionamiento corresponden al modelo de Europa continental.

2

# **Accesorios**

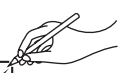

Utilice números cuando solicite piezas de recambio.

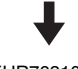

∏ 1 Mando a distancia (EUR7631010)

∏ 1 Cable de alimentación de CA

∏ 1 Cable de audio/vídeo ∏ 2 Pilas del mando a distancia

### Nota

El cable de alimentación de CA suministrado es para ser utilizado con este aparato solamente. No lo utilice con ningún otro equipo.

# **Discos que pueden reproducirse**

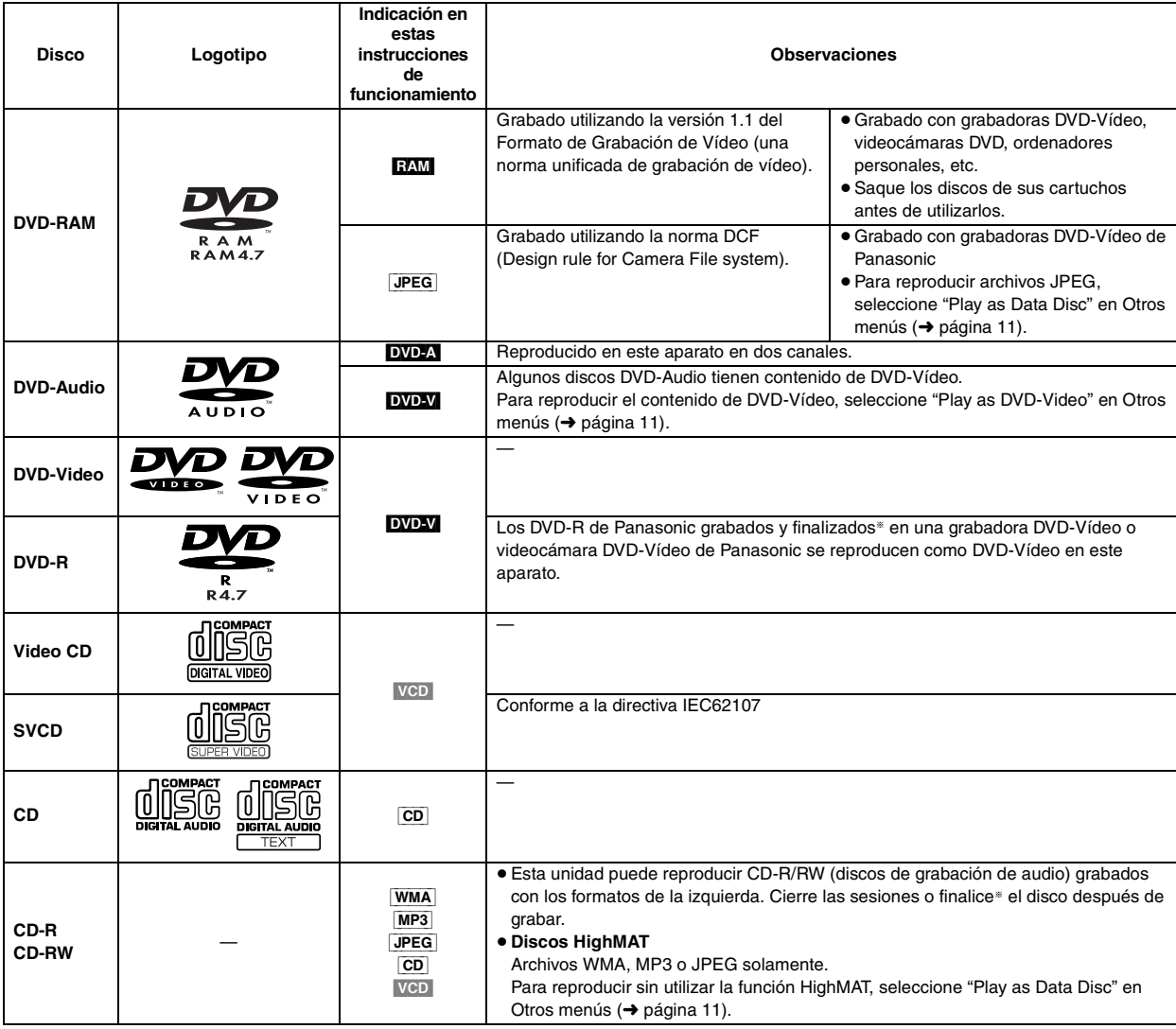

§Un proceso que permite la reproducción en un equipo compatible.

≥Puede que no sea posible reproducir los discos de arriba en todos los casos debido al tipo de disco o a la condición de la grabación.

#### ∫ **Discos que no pueden reproducirse**

DVD-ROM, CD-ROM, CDV, CD-G, DVD+R, +RW, DVD-RW, SACD, Disco Vídeo Divx y Photo CD, DVD-RAM que no pueden sacarse de sus cartuchos, DVD-RAM de 2,6 GB y 5,2 GB y "Chaoji VCD" disponibles en el mercado, incluyendo CVD, DVCD y SVCD que no cumplen con la norma IEC62107.

#### ∫ **Formato de audio de DVDs**

Puede reproducir en estéreo discos que tengan estos símbolos.

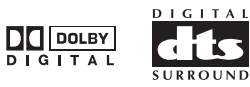

RQT7556 RQ17556

HighMAT™ y el logotipo HighMAT son marcas de fábrica o marcas registradas de Microsoft Corporation en los Estados Unidos y/o en otros

países.

Œ m · ! AUDIO-IMAGE Accesorios/Discos que pueden reproducirse **Accesorios/Discos que pueden reproducirse**

# **PASO 1 El mando a distancia**

- 
- **Pilas** Introdúzcalas de forma que los polos (+ y -) concuerden con los del mando a distancia.
- **R6/LR6, AA, UM-3**
- No utilice baterías recargables.
- **No:** ≥ mezcle pilas viejas y nuevas.
- ≥utilice tipos diferentes al mismo tiempo.
- ≥las caliente ni exponga a las llamas.
- las desarme ni cortocircuite.
- ≥intente cargar pilas alcalinas o de manganeso.
- ≥utilice pilas que tengan la cubierta pelada.

El manejo incorrecto de las pilas puede causar fugas de electrólito que a su vez puede estropear los objetos con los que entre en contacto y tal vez cause un incendio.

Retire las pilas si el mando a distancia no va a ser utilizado durante mucho tiempo. Guárdelas en un lugar fresco y oscuro.

#### ∫ **Utilización**

Apunte hacia el sensor de mando a distancia, evitando obstáculos, y dentro de una distancia máxima de 7 metros directamente enfrente de la unidad.

# **PASO 2 Conexión a un televisor**

- ≥No coloque el aparato encima de amplificadores o equipo que pueda calentarse. El calor puede dañar el aparato.
- ≥**No haga la conexión a través de la videograbadora.** Debido a la protección contra el copiado, la imagen puede que no se visualice correctamente. ≥Apague todo el equipo antes de hacer conexiones, y lea las instrucciones de funcionamiento apropiadas.
- Conecte a los terminales del mismo color.

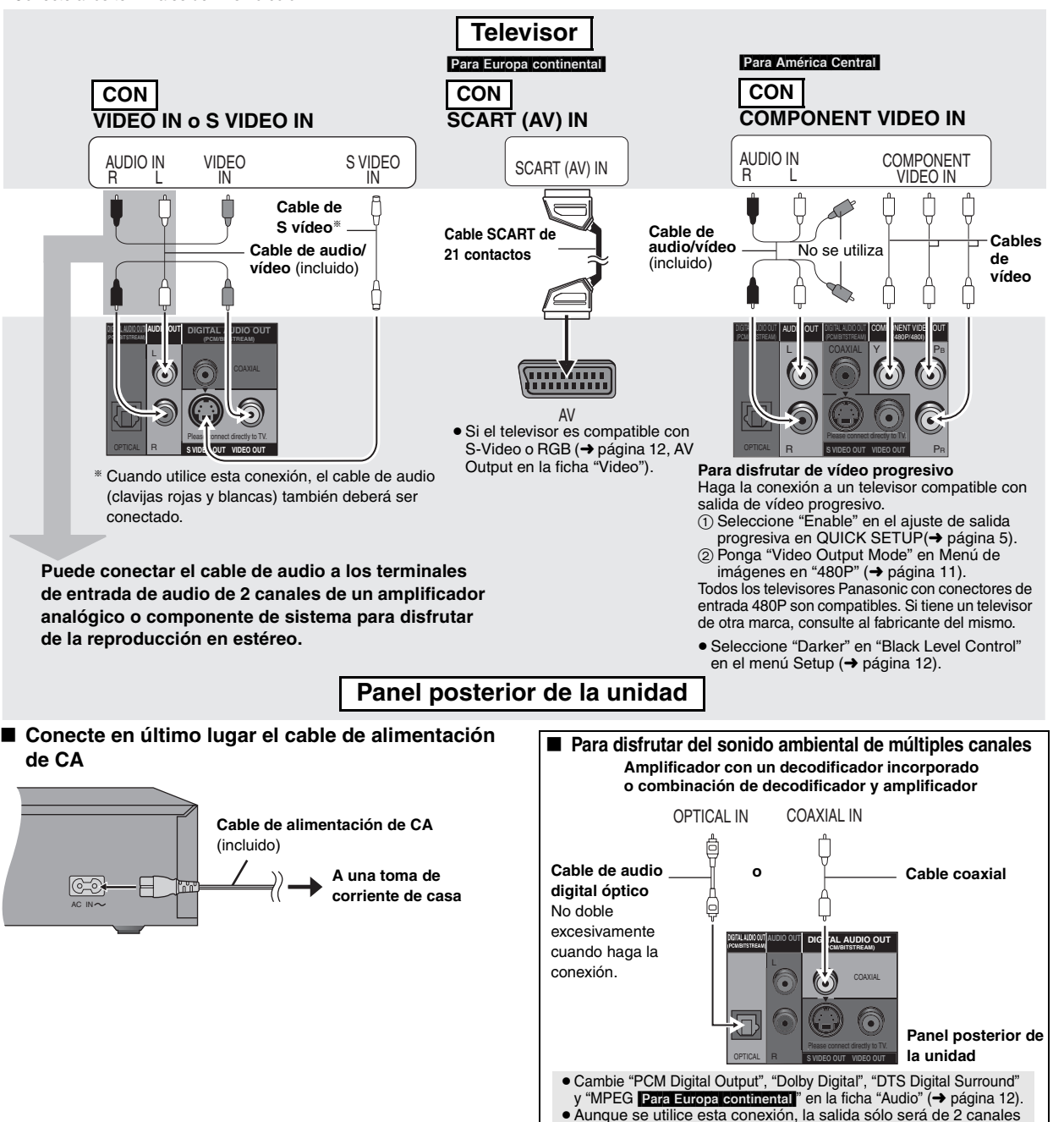

cuando se reproduzca DVD-Audio.

RQT7556

# **PASO 3 QUICK SETUP (PREPARACIÓN RÁPIDA)**

Seleccione "QUICK SETUP" en la ficha "Others" (→ página 12).

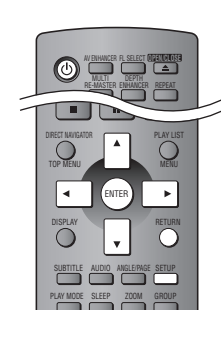

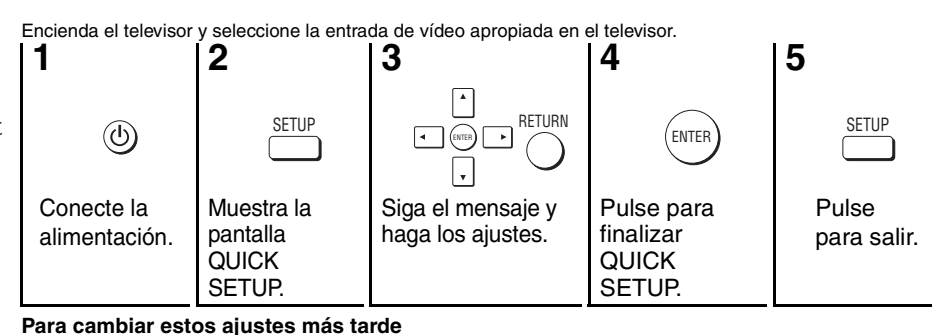

**Medidas de seguridad**

### **Colocación**

 Coloque el aparato en una superficie plana lejos de la luz directa del sol, temperatura y humedad altas, y vibración excesiva. Estas condiciones pueden dañar la caja y otros componentes, y por lo tanto acortar la duración del aparato. No ponga objetos pesados encima del aparato.

#### **Tensión**

 No utilice fuentes de alimentación de alta tensión. Esto puede sobrecargar el aparato y causar un incendio. No utilice fuentes de alimentación de CC. Compruebe cuidadosamente la fuente de alimentación cuando instale el aparato en una embarcación o en otro lugar donde se utilice CC.

#### **Protección del cable de alimentación de CA**

 Asegúrese de que el cable de alimentación de CA esté conectado correctamente y no dañado. Una mala conexión y daños en el cable pueden causar un incendio o una descarga eléctrica. No tire del cable ni lo doble, y no ponga objetos pesados encima de él.

 Sujete firmemente el enchufe cuando desconecte el cable. Tirar del cable de alimentación de CA puede causar una descarga eléctrica. No maneje el enchufe con las manos mojadas. Esto puede causar una descarga eléctrica.

#### **Materias extrañas**

 No permita que objetos de metal caigan dentro del aparato. Esto puede causar una descarga eléctrica o un fallo en el funcionamiento.

 No permita que entren líquidos en el aparato. Esto puede causar una descarga eléctrica o un fallo en el funcionamiento. Si ocurre esto, desconecte inmediatamente el aparato de la fuente de alimentación y póngase en contacto con su concesionario.

 No rocíe insecticidas sobre o dentro del aparato. Contienen gases inflamables que pueden encenderse si son rociados dentro del aparato.

#### **Servicio**

 No intente reparar este aparato usted mismo. Si el sonido se interrumpe, los indicadores no se iluminan, aparece humo o se produce cualquier otro problema que no está tratado en estas instrucciones, desconecte el cable de alimentación de CA y póngase en contacto con su concesionario o centro de servicio autorizado. Si el aparato es reparado, desarmado o reconstruido por personas que no están cualificadas para ello pueden producirse descargas eléctricas o daños en el mismo.

 Extienda la duración del aparato desconectándolo de la fuente de alimentación si no lo va a utilizar durante mucho tiempo.

# **Manejo de discos**

#### ■ Para limpiar los

**discos**

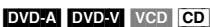

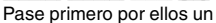

paño húmedo y luego uno seco.

#### RAM DVD-R

- ≥Limpieza con limpiador de discos DVD-RAM/PD opcional
- (LF-K200DCA1, donde se encuentre disponible). ≥ No utilice nunca paños ni limpiadores para CDs, etc.

#### ∫ **Precauciones de manejo**

- ≥ No coloque etiquetas ni pegatinas en los discos (esto puede deformar el disco y luego no podrá utilizarse).
- ≥ No escriba en la cara de la etiqueta con un bolígrafo u otro instrumento de escritura.
- ≥ No utilice aerosoles de limpieza de discos analógicos, bencina, diluyente, líquidos para la prevención de la electricidad estática ni ningún otro disolvente.
- ≥ No utilice protectores a prueba de rayas ni cubiertas.
- ≥ No utilice los discos siguientes:
	- Discos que tengan expuestas sustancias adhesivas de pegatinas o etiquetas retiradas (discos de alquiler, etc.).
	- Discos muy deformados o agrietados.
	- Discos de forma irregular como, por ejemplo, en forma de corazón.

Fabricado bajo licencia de Dolby Laboratories. "Dolby" y el símbolo con una doble D son marcas comerciales de Dolby Laboratories.

"DTS" y "DTS 2.0 + Digital Out" son marcas de Digital Theater Systems, Inc.

Este producto incorpora tecnología de protección de los derechos de autor que a su vez está protegida por reivindicaciones de métodos de ciertas patentes de los EE.UU. y otros derechos de propiedad intelectual propiedad de Macrovision Corporation y otros propietarios de derechos. La utilización de esta tecnología de protección de los derechos de autor debe contar con la autorización de Macrovision Corporation, y debe ser utilizada solamente en el hogar y otros lugares de visión limitada a menos que Macrovision Corporation autorice lo contrario. La inversión de la tecnología o el desmontaje están prohibidos.

MPEG La tecnología de decodificación de audio Layer-3 autorizada por Fraunhofer IIS y Thomson multimedia.

Windows Media y el logo de Windows son marcas o marcas registradas de Microsoft Corporation en Estados Unidos y/o en otros países.

WMA es un formato de compresión desarrollado por Microsoft Corporation. Éste obtiene la misma calidad de sonido que MP3 con archivos de menor tamaño que los de MP3.

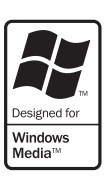

RQT7556

RQ17556

# **Reproducción básica**

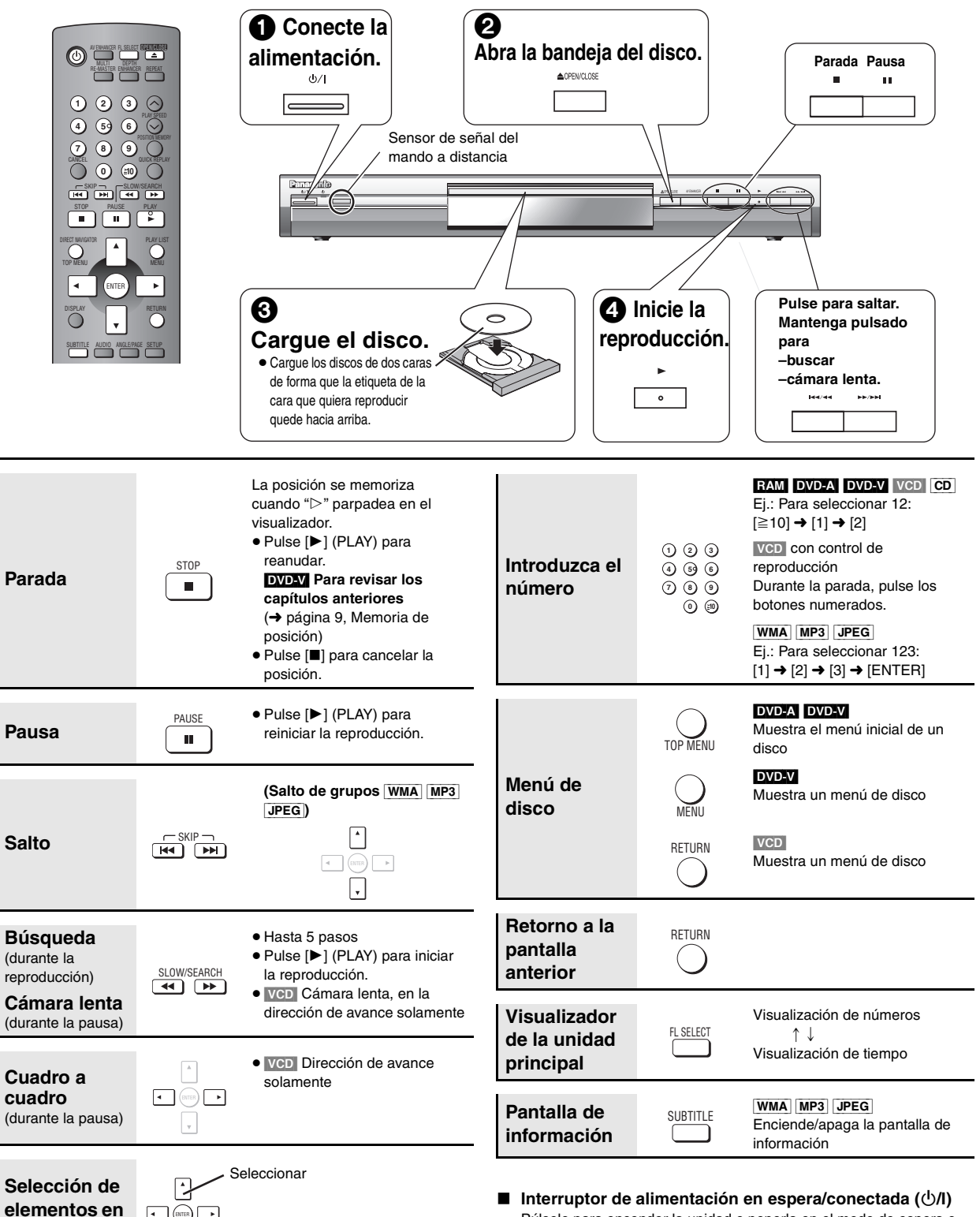

∫ **Interruptor de alimentación en espera/conectada (**Í**/I)** Púlselo para encender la unidad o ponerla en el modo de espera o viceversa. En el modo de espera, el aparato aún consume una pequeña cantidad de corriente.

**Indicador de alimentación en espera/conectada (**Í**)** Cuando la unidad está conectada a una toma de CA, este indicador se enciende en el modo de espera y se apaga cuando se enciende la unidad.

#### Nota

**la pantalla**

≥"D. MIX" en el visualizador indica que una pista de sonido de múltiples canales se puede mezclar en dos canales.

**Registrar** 

● Los discos continúan girando mientras se visualiza el menú. Pulse [■] cuando termine para conservar el motor del aparato y la pantalla de su televisor.

Si tiene problemas, consulte la solución de problemas (→ página 14, 15).

ENTER<sup>R</sup>

 $\vert$ ,

**Reproducción básica**

Reproducción básica

RQT7556

ROT7556

# **Para disfrutar de audio y vídeo de alta calidad**

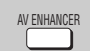

#### **Realzador AV**

Pulsando simplemente un botón, el tipo del disco se determina

automáticamente y se configuran los mejores ajustes de audio y vídeo.

#### **Pulse [AV ENHANCER] para seleccionar "On".**

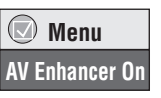

Cuando el realzador AV está activado, no puede cambiar los ajustes indicados más abajo.

**Ajustes de audio:**

Multi Re-master (➜ abajo), Advanced Surround (➜ página 11), Dialogue Enhancer (→ página 11)

**Ajustes de vídeo:**

Picture Mode (➜ página 11)

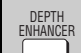

#### **Realzador de profundidad**

Reduce el ruido alto del fondo para dar una mayor sensación de profundidad.

#### **Pulse [DEPTH ENHANCER] varias veces para seleccionar desde "0" a "**r**4".**

 **Depth Enhancer 0**

- ≥Esto no funciona mientras se utiliza Cinema1 o 2 (➜ página 11, Picture Mode).
- MULTI RE-MASTER

**Multi Re-master**

#### RAM DVD-V (Discos grabados con 48 kHz solamente)

[DVD-A] (Discos grabados con 44,1 kHz y 48 kHz solamente) [VCD] [CD]

Esta función le ofrece un sonido más natural agregando señales de frecuencias más altas que no están grabadas en el disco.

[WMA] [MP3] (La grabación de discos es otra diferente de 8 kHz, 16 kHz y 32 kHz)

Esta función reproduce las frecuencias perdidas durante la grabación para ofrecerle un sonido más próximo al original.

#### **Pulse [MULTI RE-MASTER] para seleccionar "1" "2" u "3".**

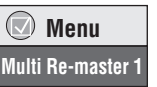

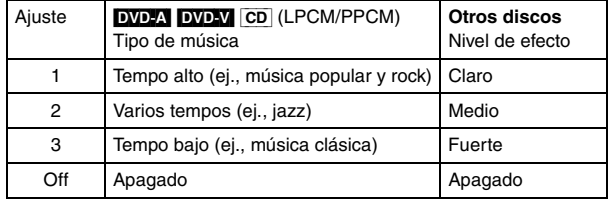

≥La frecuencia de muestreo de salida real depende del ajuste de "PCM Digital Output" en la ficha "Audio" (➜ página 12).

Las funciones indicadas arriba pueden no funcionar dependiendo de la grabación de los discos.

# **Cambio del orden de reproducción**

DVD-A DVD-V VCD CD WMA MP3 JPEG **Reproducción de todos los grupos/programada/aleatoria**  PLAY MODE

#### **Durante la parada, pulse [PLAY MODE].** Cada vez que usted pulse el botón:

Todos los grupos ( $(DVD-A) \rightarrow Programada \rightarrow Aleatoria$  $-$  Apagada (Reproducción normal)  $\leftarrow$ 

- ≥ Desactive la reproducción del disco HighMAT para utilizar la reproducción aleatoria y programada. Seleccione "Play as Data Disc" en Otros menús (→ página 11).
- ∫ **Reproducción de todos los grupos Pulse [▶1 (PLAY).**

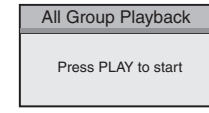

#### ∫ **Reproducción programada (hasta 32 elementos)**

**1 Pulse los botones numerados para seleccionar los elementos (**[WMA] [MP3] [JPEG] **y luego pulse [ENTER]).**

Repita este paso para programar otros elementos.

**2** Pulse [▶] (PLAY).

**Selección de todos los elementos (en el disco o en el título o grupo)** Pulse [ENTER] y [▲ ▼] para seleccionar "ALL", y luego pulse de nuevo [ENTER] para registrar la selección.

#### **Cambio del programa**

- Pulse [▲ ▼] para seleccionar un elemento.
- –Para cambiar un elemento, repita el paso 1.
- –Para cancelar un elemento, pulse [CANCEL] (o seleccione "Clear" y pulse [ENTER]).
- ≥Pulse [ANGLE/PAGE] para saltar 8 líneas cada vez.

#### **Cancelación de todo el programa**

Seleccione "Clear all" y pulse [ENTER]. El programa completo también se cancelará cuando se apague la unidad o se abra la bandeja del disco.

#### ∫ **Reproducción aleatoria**

**1 (**[DVD-A] [DVD-V] [WMA] [MP3] [JPEG]**) Pulse los botones numerados para seleccionar un grupo (**[WMA] [MP3] [JPEG] **y luego pulse [ENTER]) o un título.**

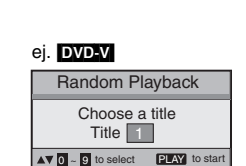

**2** Pulse [▶] (PLAY).

**Para salir del modo de reproducción de todos los grupos, programada o aleatoria**

Pulse varias veces [PLAY MODE] durante la parada.

REPEAT

#### **Repetición de reproducción**

(Sólo cuando se pueda visualizar el tiempo de reproducción transcurrido [JPEG]: Funciona con todo el contenido JPEG.)

#### **Pulse varias veces [REPEAT] para**

**seleccionar un elemento que va a repetir.**

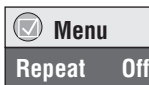

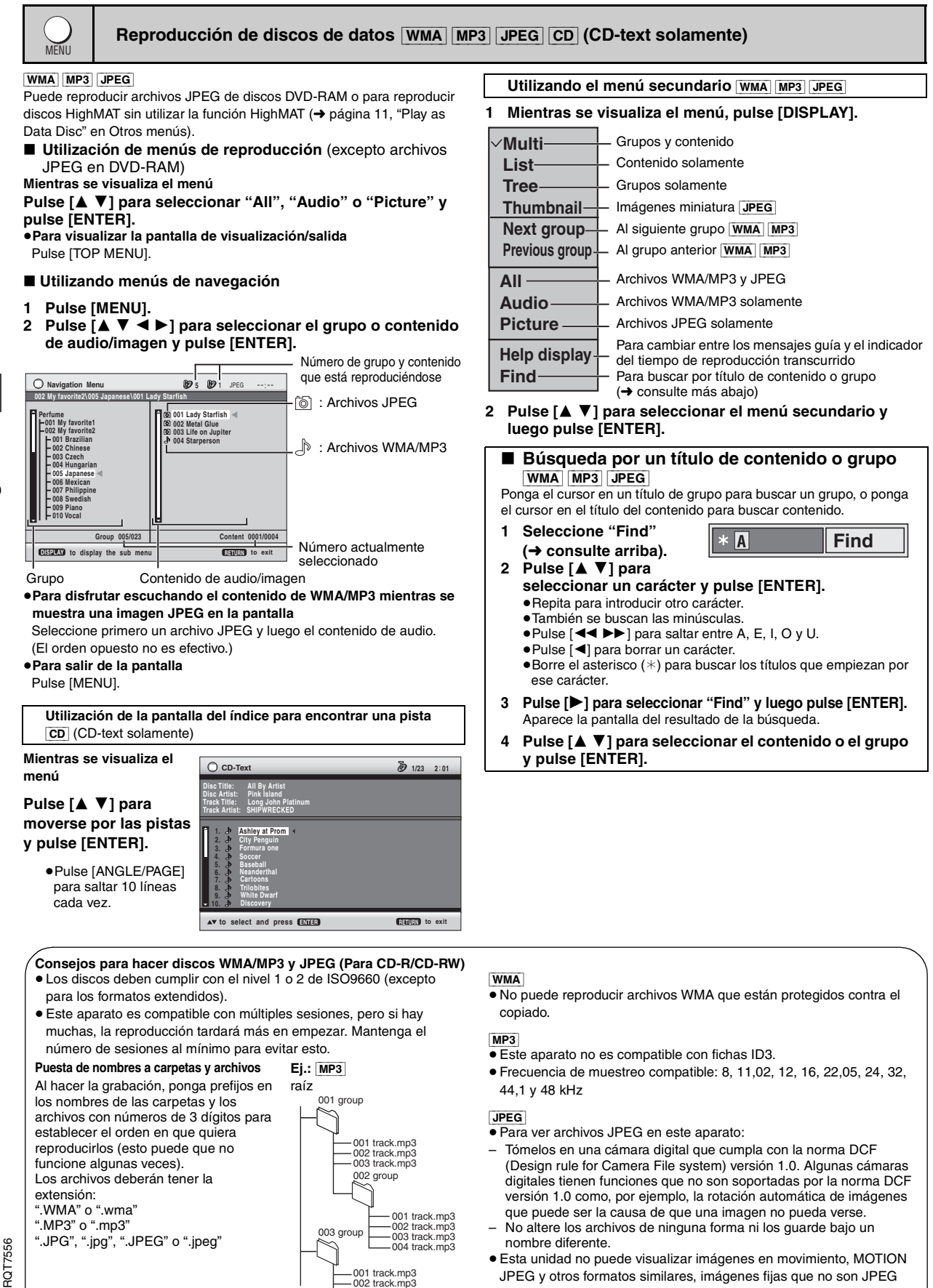

001 track.mp3 002 track.mp3  $-003$  track mp3 ≥Esta unidad no puede visualizar imágenes en movimiento, MOTION JPEG y otros formatos similares, imágenes fijas que no son JPEG (ej.: TIFF) o sonido asociado con la reproducción.

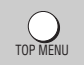

#### **Reproducción de discos HighMAT** WMA MP3 JPEG

#### **Mientras se visualiza el menú**

**Seleccione el elemento siguiendo las instrucciones de la pantalla.**

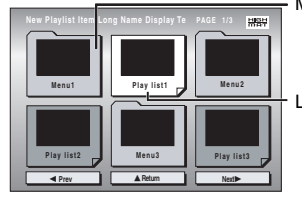

Menú: Le lleva al siguiente menú que muestra listas de reproducción u otro menú

Lista de reproducción: Empieza la reproducción

#### ≥**Para cambiar el fondo del menú** Pulse [DISPLAY].

El fondo cambia al que está grabado en el disco. ≥**Para salir de la pantalla**

Pulse [TOP MENU].

#### ∫ **Selección desde la lista**

- **1 Pulse [MENU].**
- **2 Pulse [**2**] y luego [**3 4**] para cambiar entre listas de reproducción, grupos y contenidos.**
- **3 Pulse [** 1**] y [**3 4**] para seleccionar un elemento y luego pulse [ENTER].**
	- ≥Pulse [ANGLE/PAGE] para
	- saltar 10 líneas cada vez.
	- ≥**Para salir de la pantalla** Pulse [MENU].

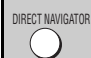

## **Reproducción de programas** [RAM]

#### **1 Pulse [DIRECT NAVIGATOR].**

- ≥Los títulos sólo aparecen si usted los ha introducido. ≥No puede cambiar títulos de
- programas ni de discos.
- **2 Pulse [**3 4**] o los botones numerados para seleccionar el programa.**
	- ≥Pulse [ANGLE/PAGE] para saltar 5 líneas cada vez.
	- ≥**Para seleccionar un número de 2 dígitos**
	- Ej. 23: [≧10] → [2] → [3]
	- ≥Pulse [1] para mostrar el contenido del programa.

#### **Reproducción de una lista de reproducción** [RAM]

(Sólo cuando el disco contiene una lista de reproducción)

**1 Pulse [PLAY LIST].**

PLAY LIST

**2 Pulse [**3 4**] o los botones numerados para seleccionar la lista de reproducción.** ≥Pulse [ANGLE/PAGE] para saltar 10 líneas cada vez. ≥**Para seleccionar un número de 2 dígitos**

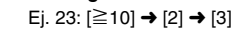

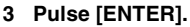

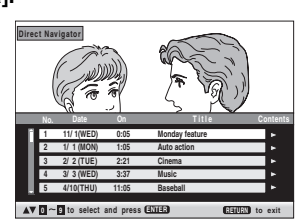

 **11/1 0:00:01 City Penguin 1/ 1 0:01:20 Ashley at Prom 2/ 2 1:10:04 Formula one 3/ 3 0:10:20 Soccer 4/10 0:00:01 Baseball**

 **4/11 0:00:01 City Penguin 4/ 15 0:01:10 Ashley at Prom 4/ 17 0:13:22 Formula one 4/ 20 0:05:30 Soccer 4/22 0:07:29 Baseball**

**Playlist**

**No. Length T Date itle**

**d**  $\sim$  **B** to select and press **ENTER RETURN** to exit

- - ≥ Cuando se memorice el sexto disco, la posición más antigua será reemplazada.

Cuando se encienda la unidad o se introduzca el disco, ">" parpadeará en el visualizador.

#### **Pulse [**1**] (PLAY) para iniciar la reproducción desde esa posición.**

#### **Para revisar los capítulos anteriores** [DVD-V]

Pulse [▶] (PLAY) mientras el mensaje siguiente se muestra en el visualizador.

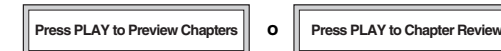

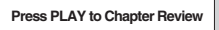

No pulse [ $\blacktriangleright$ ] (PLAY) si quiere cancelar la revisión.

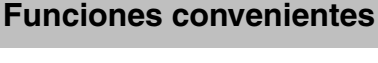

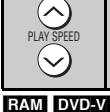

#### **Pulse [**W**, PLAY SPEED] o [**X**, PLAY SPEED].**

 $-\text{desde} \times 0.6$  a  $\times 1.4$  (en unidades de 0,1)

- ≥ Después de cambiar la velocidad
- –La salida digital cambia a PCM-2ch.
- –La frecuencia de muestreo de 96 kHz se convierte en 48 kHz.

**Cambio de la velocidad de reproducción** 

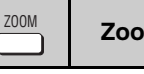

# **Zoom**

#### RAM DVD-V VCD

Esta función expande la imagen de buzón para que se ajuste a la pantalla.

#### **Pulse varias veces [ZOOM] para seleccionar la relación de aspecto preajustada o "Auto". (Just Fit Zoom)**

## **Ajustes finos (Manual Zoom)**

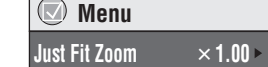

Pulse  $[4]$ .

 $-$ desde $\times$ 1,00 a  $\times$ 1,60 (en unidades de 0,01)

 $-$ desde $\times$ 1,60 a  $\times$ 2,00 (en unidades de 0,02)

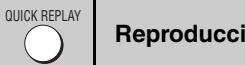

## **Reproducción rápida**

Excepto JPEG

(Sólo cuando se pueda visualizar el tiempo de reproducción transcurrido)

#### **Pulse [QUICK REPLAY] para saltar hacia atrás unos pocos segundos.**

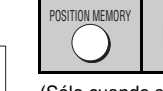

## **Memoria de posición**

(Sólo cuando se pueda visualizar el tiempo de reproducción transcurrido [JPEG]: Funciona con todo el contenido JPEG.)

Esta posición se mantiene memorizada incluso después de desconectar la alimentación o cambiar el disco.

## **Pulse [POSITION MEMORY].**

- **Position memorized**  $\overrightarrow{-\bigcirc}$   $\rightarrow$   $\bullet$   $\bullet$
- ≥ Hasta 5 discos.
- 
- Utilizando menús de navegación/Funciones convenientes **Utilizando menús de navegación/Funciones convenientes**

9

 $\times$  0.9  $\blacktriangleright$ 

**DVD-VR**

**Playlist Playlist Group Content All By Artist No. Content title 1 Few times in summer Less and less And when I was born Quatre gymnopedies You've made me sad I can't quit him Evening glory Wheeling spin Velvet Cuppermine Ziggy starfish 3 4 5 6 8 9 10**

**to select ENTER** to play **RETURN** to exit **AV-0 9** 9 9 10

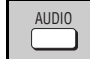

## **Audio**

[DVD-A] [DVD-V] (con múltiples pistas de sonido) [RAM] [VCD]

**Pulse varias veces [AUDIO] para seleccionar la pista de sonido.**

RAM VCD

SURTITLE

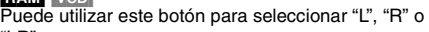

"LR". [DVD-V] (Discos de karaoke)

Pulse [◀ ▶] para seleccionar "On" u "Off" para las

voces. Lea las instrucciones del disco para conocer detalles.

#### **Tipo de señal/datos**

LPCM/PPCM/**DD** Digital/DTS/MPEG: Tipo de señal kHz (Frecuencia de muestreo)/bit/ch (Numero de canales) Ejemplo:  $3/2$  .1ch

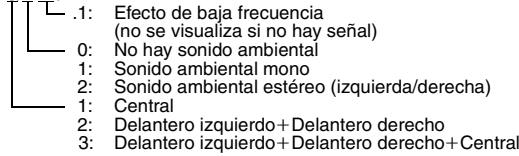

**DVD-V** (con múltiples subtítulos) VCD (SVCD solamente)

[RAM] (Encendido/apagado solamente)

#### **Pulse varias veces [SUBTITLE] para seleccionar el idioma de los subtítulos.**

#### **Para cancelar/visualizar subtítulos**

Pulse [◀ ▶] para seleccionar "On" u "Off".

**Subtítulo**

≥[RAM] (Sólo los discos que contienen información de encendido/apagado de subtítulos)

La información de encendido/apagado de subtítulos no se puede grabar utilizando grabadoras DVD de Panasonic. (La información de encendido/ apagado de subtítulos tampoco se puede grabar en discos DVD-R de Panasonic finalizados con una grabadora DVD de Panasonic.)

# **Utilización de los menús en pantalla**

# **Inicio de la reproducción desde un grupo seleccionado**

[DVD-A] [WMA] [MP3] [JPEG]

Una carpeta de los discos WMA/MP3 y JPEG se considera como un "Group".

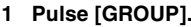

**GROUP** 

 **Menu Audio 1**

 **Menu Subtitle Off** **2 Pulse [**3 4**] para seleccionar el elemento y pulse [ENTER].**

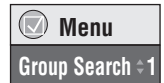

**Selección de ángulo y giro/avance de imagen fija** ANGLE/PAGE

#### **Pulse varias veces [ANGLE/PAGE] para seleccionar el ángulo o el giro/avance de la imagen fija.**

**DVD-V** (con múltiples ángulos) –Selección de ángulo

**DVD-A** –Avance de imagen fija

[JPEG] –giro de imagen fija

**Pulse [SLEEP] para seleccionar el tiempo Temporizador para dormir** SLEEP

**tras el cual se apagará la unidad (60 min, 90 min, 120 min) o "Auto".**

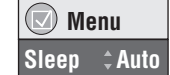

**Auto:**

- –Apaga la unidad 5 minutos después de terminar la reproducción.
- –También funciona con DVDs que muestran un menú al finalizar la reproducción.
- No funciona si usted detiene la reproducción o muestra un menú de disco. Se activa de nuevo cuando usted reinicia la reproducción. **Para confirmar el tiempo restante**

Pulse de nuevo [SLEEP].

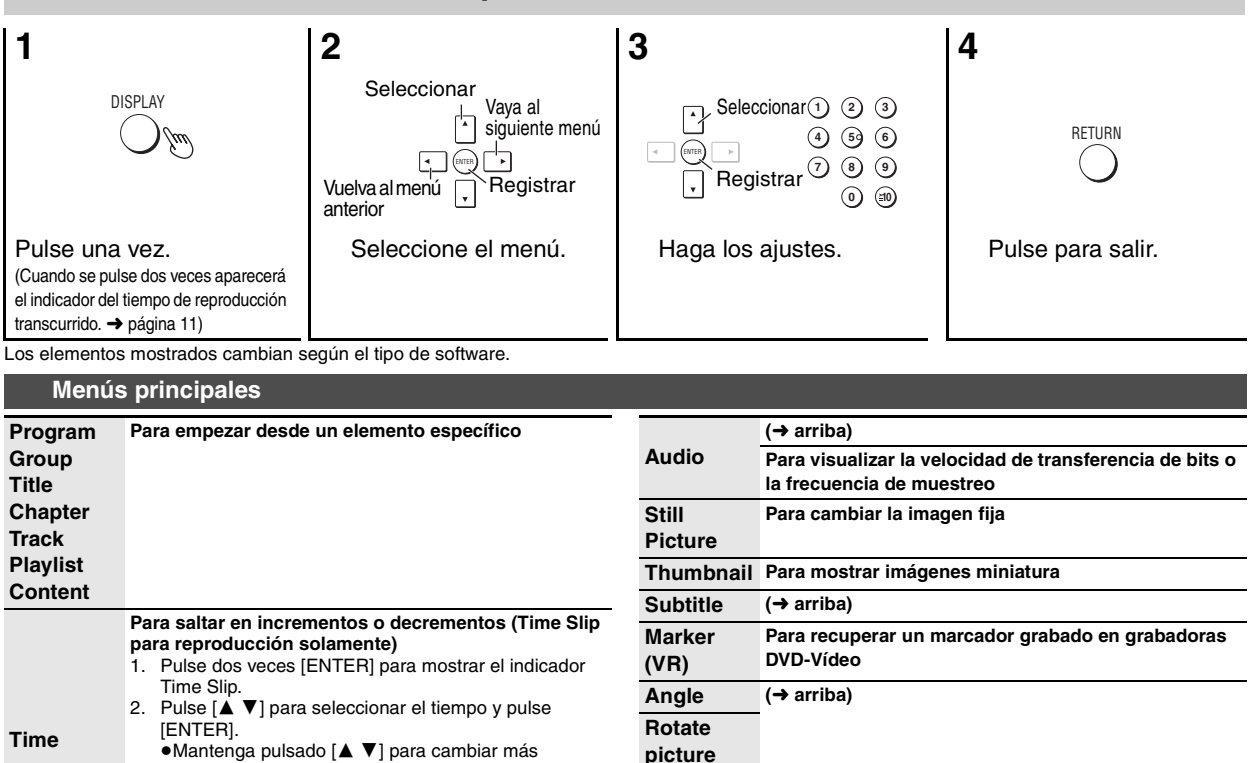

RQT7556

RQT7556

rápidamente.

**Search)**

**Para empezar desde un tiempo especificado (Time** 

#### ∫ **Menú de reproducción** (Sólo cuando puede visualizarse el tiempo de reproducción transcurrido [JPEG]: Funciona con todo el contenido JPEG.) ∫ **Menú de imágenes B** Para América Central ∫ **Menú de audio** ∫ **Menú de visualización** ∫ **Otros menús Otros ajustes Play Speed** (➜ página 9) **AV Enhancer**  $(\rightarrow$  página 7) **Repeat** (➜página 7) Excepto [JPEG] [RAM] (parte de imagen fija) **A-B Repeat Para repetir una sección especificada** Pulse [ENTER] en los puntos de inicio y finalización. Pulse de nuevo [ENTER] para cancelar. **Marker Para marcar hasta 5 posiciones y reproducirlas otra vez** [ENTER] (El aparato está ahora listo para aceptar marcadores.) Para marcar una posición: [ENTER] (en el punto deseado) Para marcar otra posición: [◀▶] → [ENTER] Para recuperar un marcador:  $\begin{bmatrix} \blacktriangleleft \blacktriangleright \end{bmatrix} \rightarrow \begin{bmatrix} \text{ENTER} \end{bmatrix}$ <br>Para borrar un marcador:  $\begin{bmatrix} \blacktriangleleft \blacktriangleright \end{bmatrix} \rightarrow \begin{bmatrix} \text{CANCEL} \end{bmatrix}$ Para borrar un marcador: ≥Esta función tampoco se activa durante la reproducción programada o aleatoria. **Picture Mode Normal Cinema1:** Suaviza las imágenes y mejora los detalles de las escenas oscuras. **Cinema2:** Hace que las imágenes sean más nítidas y realza los detalles de las escenas oscuras. **Animation Dynamic User** (Pulse [ENTER] para seleccionar **"Picture Adjustment"**) (➜ abajo) **Picture Adjustment Contrast Brightness Sharpness Colour Gamma** (Ajusta el brillo de las partes oscuras.) **Depth Enhancer** (➜ página 7) **Video Output Mode**§ **480I** (Entrelazado) ← 480P (Progresivo) **Transfer Mode**§ Si ha elegido "480P" (➜ arriba), seleccione el método de conversión para salida progresiva adecuado al tipo del material. **Auto 1** (normal): Para ver material de películas **Auto 2:** Para ver material de películas (lo mismo que Auto 1, pero se puede hacer la conversión a vídeo progresivo de 30 cuadros por segundo) **Video:** Para material de vídeo **Advanced Surround RAM DVD-V** VCD (2 o más canales)<br>**SP (Altavoces) 1** Natural **SP 2** Mejorado **SP (Altavoces) 1 Natural HP (Auriculares) 1** Natural **HP 2** Mejorado **Off** ≥ Cuando utilice discos grabados con sonido ambiental, el sonido parecerá que procede de altavoces situados a sus lados. ≥ Cuando utilice auriculares del equipo conectado, seleccione "HP 1" o "HP 2". ≥La posición óptima para sentarse se encuentra a una distancia 3 ó 4 veces superior a la distancia entre los altavoces delanteros derecho e izquierdo, o a la anchura del televisor si se utilizan los altavoces del mismo. ≥ No lo utilice en combinación con efectos de sonido ambiental en otro equipo. **Dialogue Enhancer Para escuchar más fácilmente el diálogo de las películas DVD-V** (Dolby Digital, DTS, MPEG Para Europa continental 3 canales o más, con diálogo grabado en el canal central)  $On \longleftrightarrow$  Off **Multi Remaster** (➜ página 7) **Attenuator** AUDIO OUT) Encienda si se distorsiona el sonido. (Para conexión de  $On \longleftrightarrow OH$  $Information On  $\longleftrightarrow$  Off on  $\longleftrightarrow$  Off$ </u> ([JPEG]: **Off, Date, Details**) **Subtitle Position 0 a -60 (en 2 unidades) Subtitle Brightness** Auto,  $0a - 7$ **4:3 Aspect Para seleccionar cómo mostrar imágenes hechas para pantallas de aspecto 4:3 en un televisor de aspecto 16:9. Normal**: Las imágenes se alargan lateralmente. **Auto**: Expande las imágenes de buzón 4:3 para llenar más de la pantalla. Otras imágenes aparecen al completo en el centro de la pantalla. **Shrink**: Las imágenes aparecen en el centro de la pantalla. **Zoom**: Expande todas las imágenes para llenar la pantalla. Si su televisor tiene una función similar utilícela en lugar de estas funciones para obtener un efecto mejor. **Just Fit Zoom** (➜ página 9) **Manual Zoom** (→ página 9) **Bitrate Display EAM** DVD-V  $|VCD|$  On  $\longleftrightarrow$  Off **GUI See-through**   $\bullet$  On  $\leftarrow$  Off **GUI Brightness**  $-3a +3$ **Sleep** (→ página 10) **Play as DVD-Video** o **Play as DVD-Audio** Durante la parada ≥Seleccione "Play as DVD-Video" para reproducir el contenido DVD-Vídeo de DVD-Audio. **Play as DVD-VR** Durante la parada

**Play as HighMAT** o

RQT7556

RQT7556

● Seleccione "Play as Data Disc" para reproducir archivos JPEG de DVD-RAM

# **Cambio de los ajustes del reproductor**

- ≥Los ajustes permanecen intactos aunque usted ponga la unidad en el modo de espera.
- ≥Los elementos subrayados han sido preajustados en la fábrica.
- ≥Consulte la página 13 para conocer el funcionamiento. ∫ **Ficha "Disc"**

QUICK SETUP permite hacer ajustes sucesivos de los elementos del área sombreada.

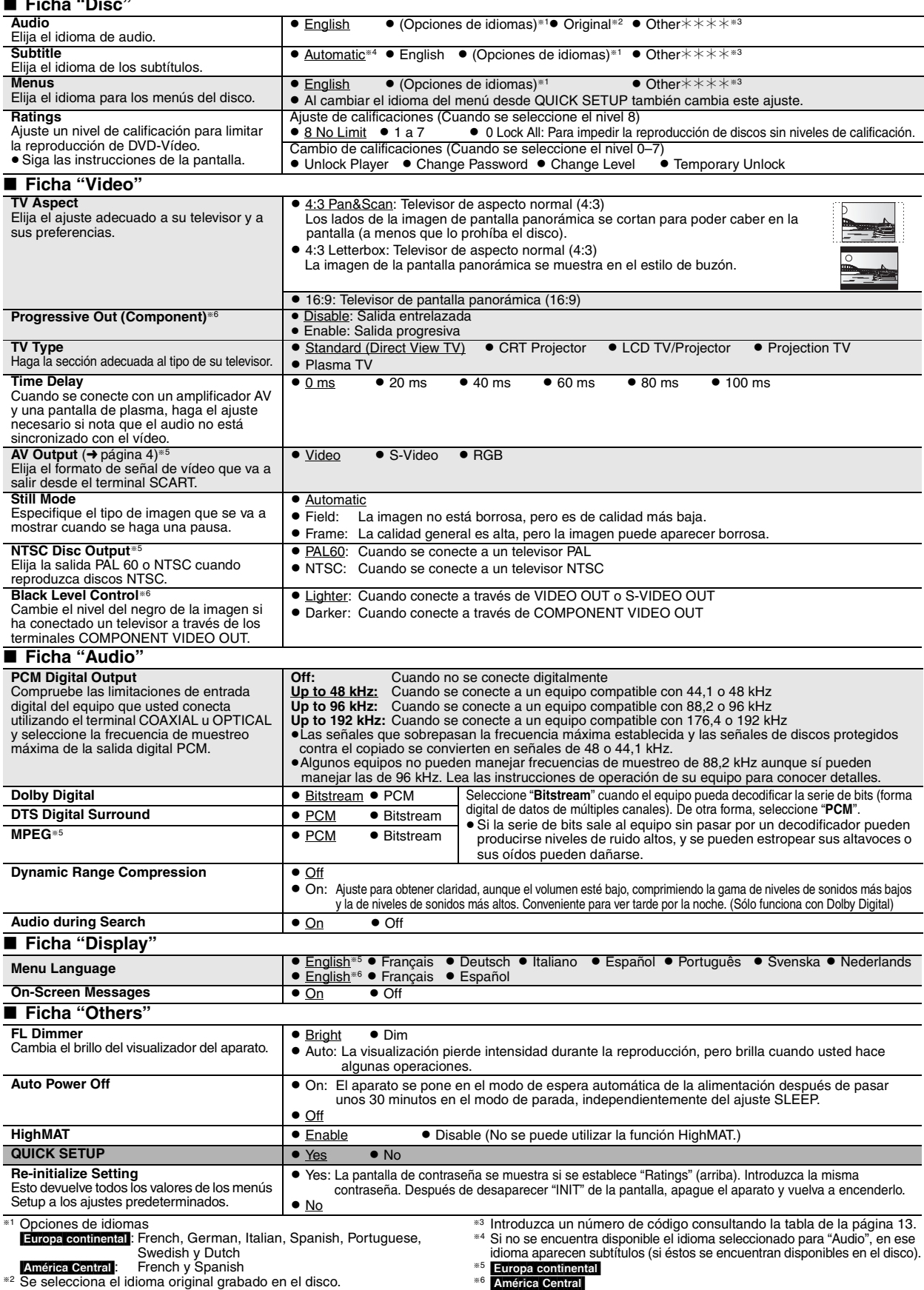

12

RQT7556

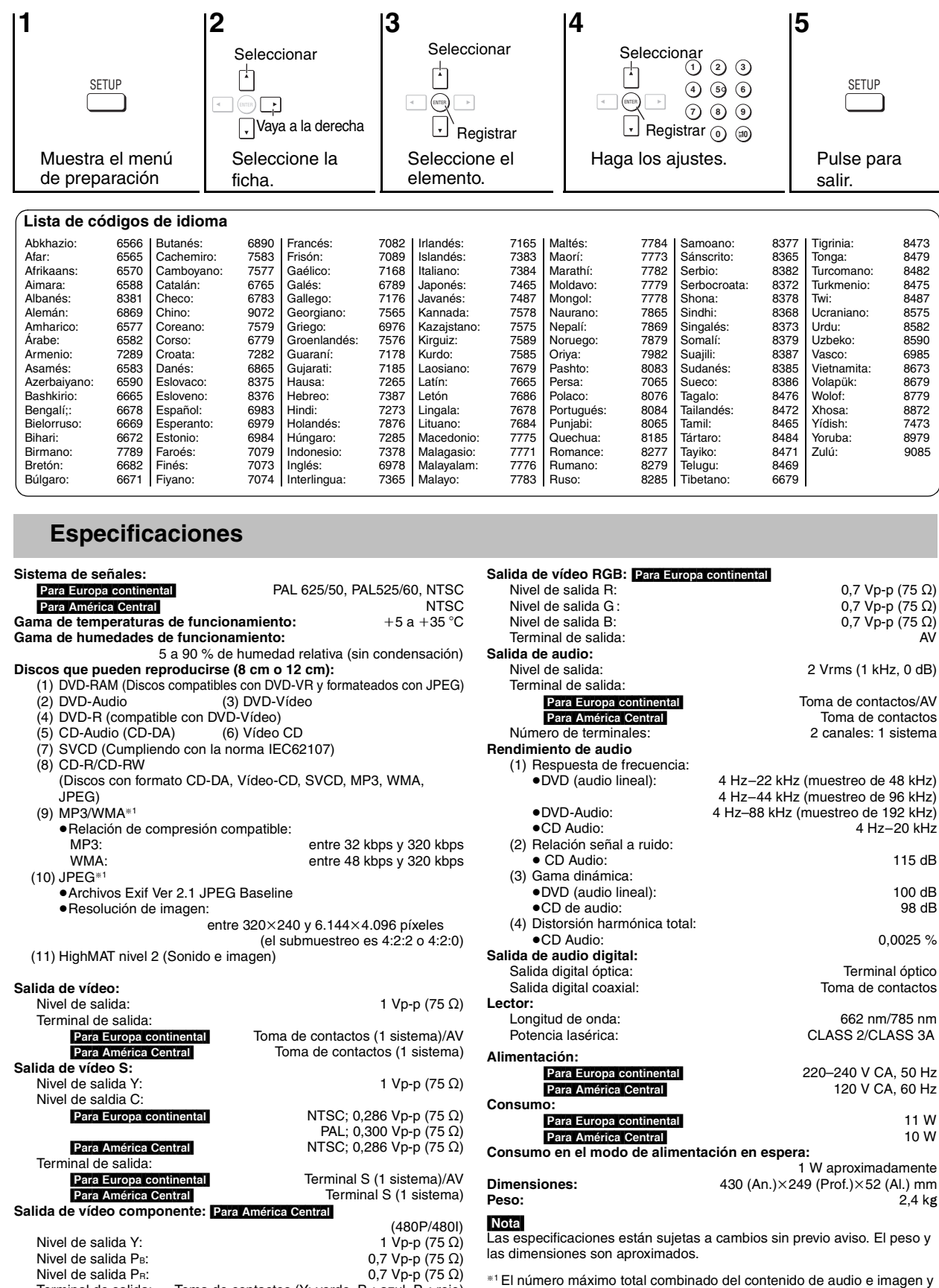

Nivel de salida PR:<br>Terminal de salida: Toma de contactos (Y: verde, PB: azul, PR: rojo)<br>I sistema: Número de terminales:

# Cambio de los ajustes del reproductor **Especificaciones Cambio de los ajustes del reproductor**

Especificaciones

RQT7556

RQT7556

grupos que puede reconocerse es: contenido de audio e imagen 4.000,

grupos 400.

# **Guía para solucionar problemas**

Antes de solicitar el servicio de reparaciones haga las comprobaciones indicadas en la tabla de abajo. Si tiene alguna duda acerca de algunos de los puntos de comprobación o si los remedios indicados en la tabla no resuelven el problema, consulte a su concesionario para obtener instrucciones.

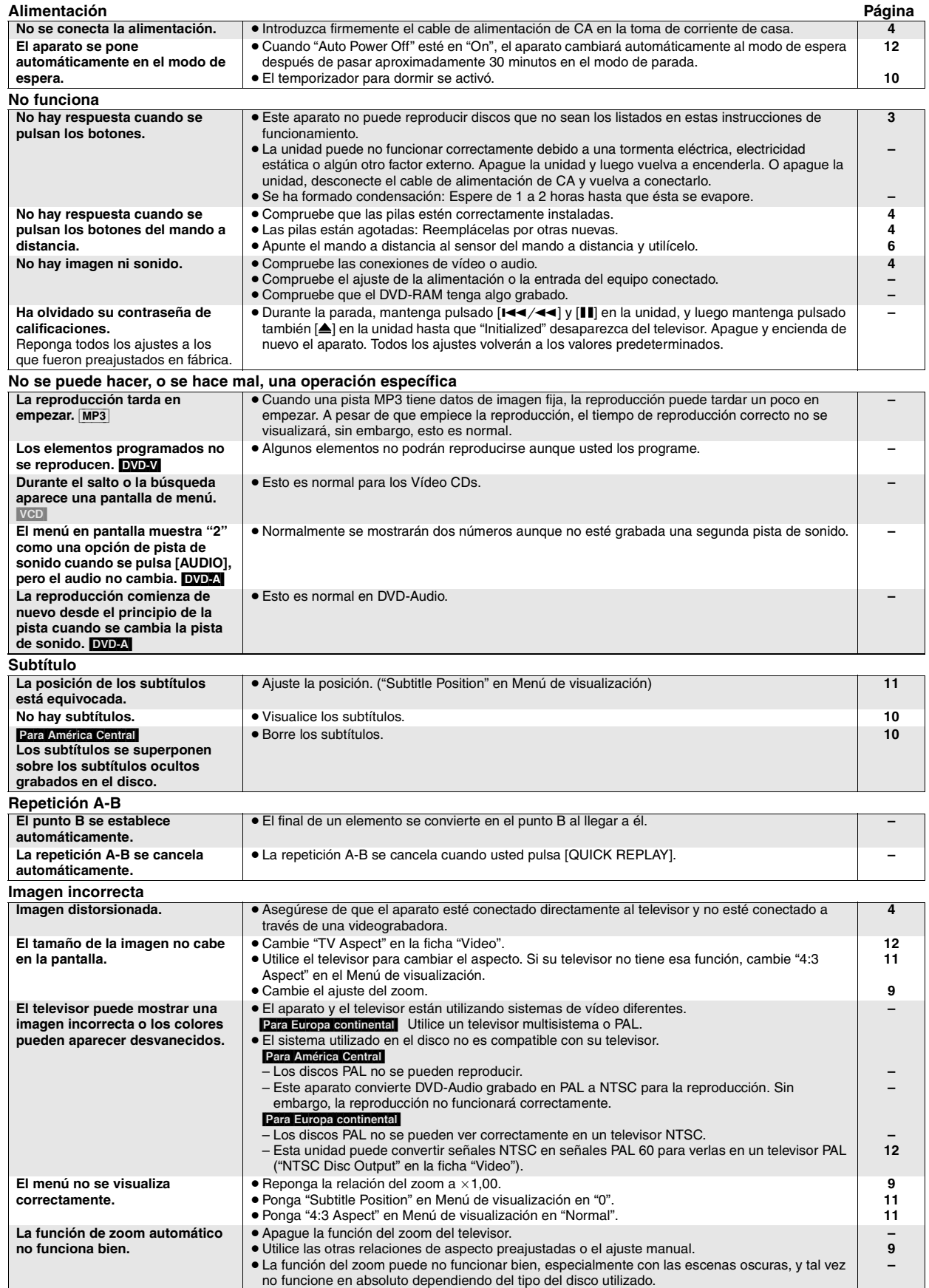

RQT7556

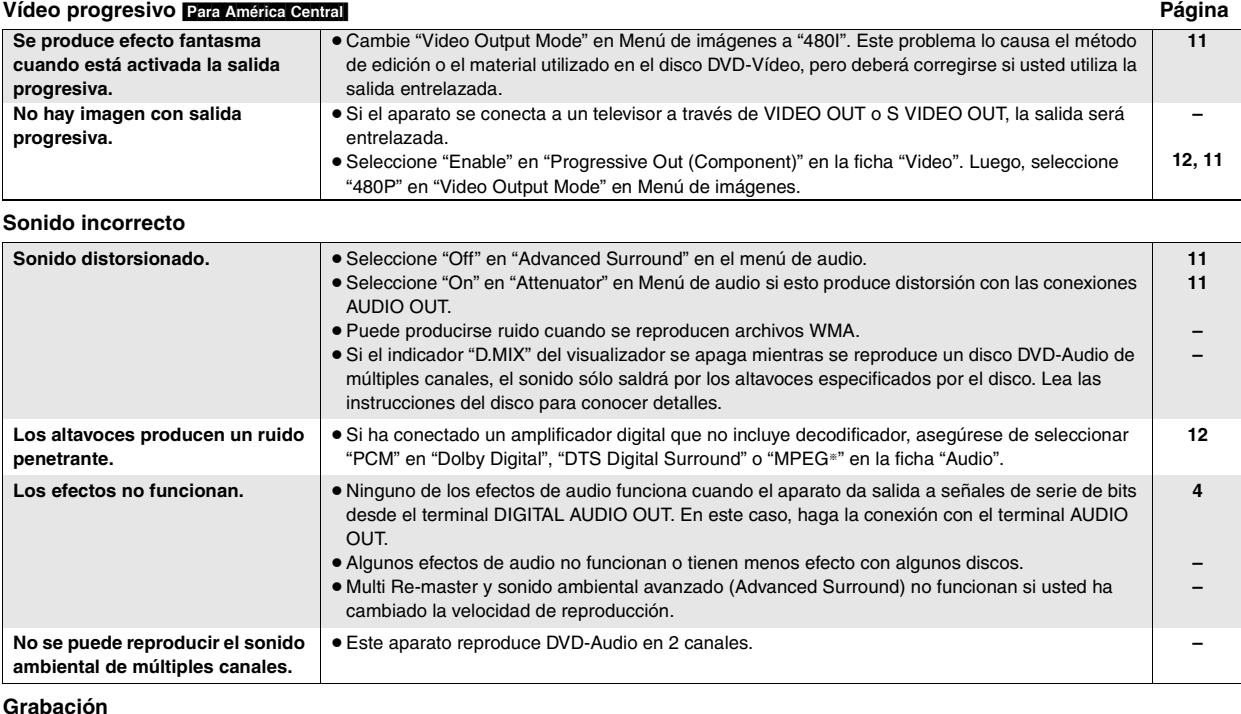

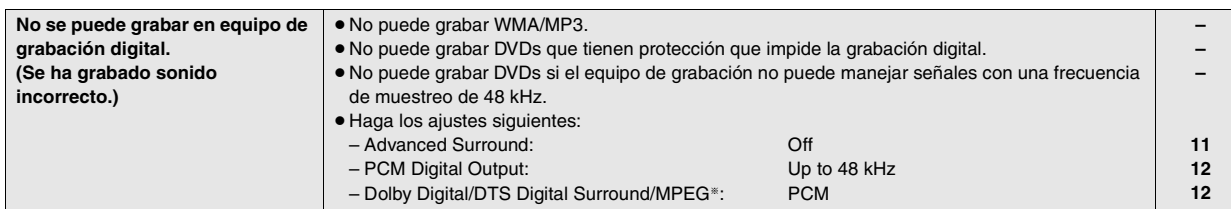

#### **Visualizaciones del aparato**

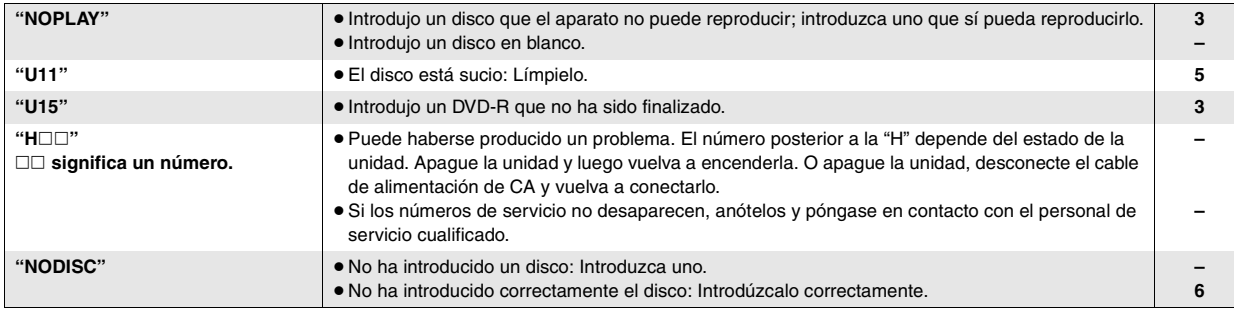

#### **Visualizaciones del televisor**

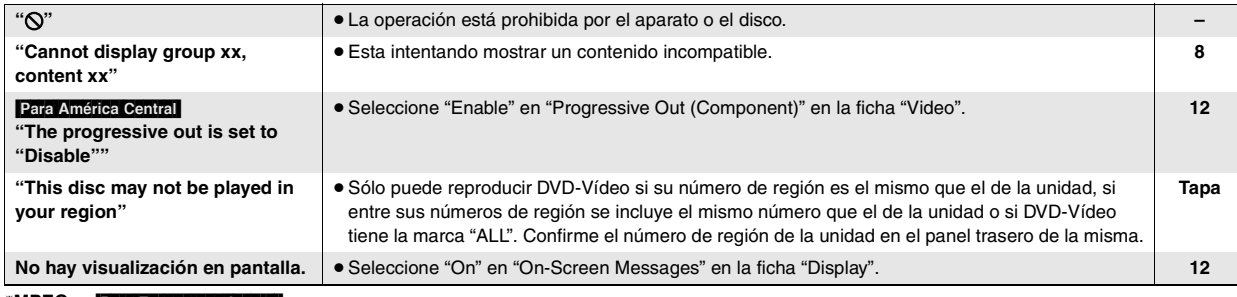

§**MPEG:** [Para\Europa\continental]

# **Mantenimiento**

#### **Limpie el aparato con un paño blando y seco.**

≥No utilice nunca alcohol, diluyente de pintura o bencina para limpiar este aparato.

≥Antes de utilizar un paño tratado químicamente, lea atentamente las instrucciones que acompañan al paño.

RQT7556

# **Índice de funciones principales**

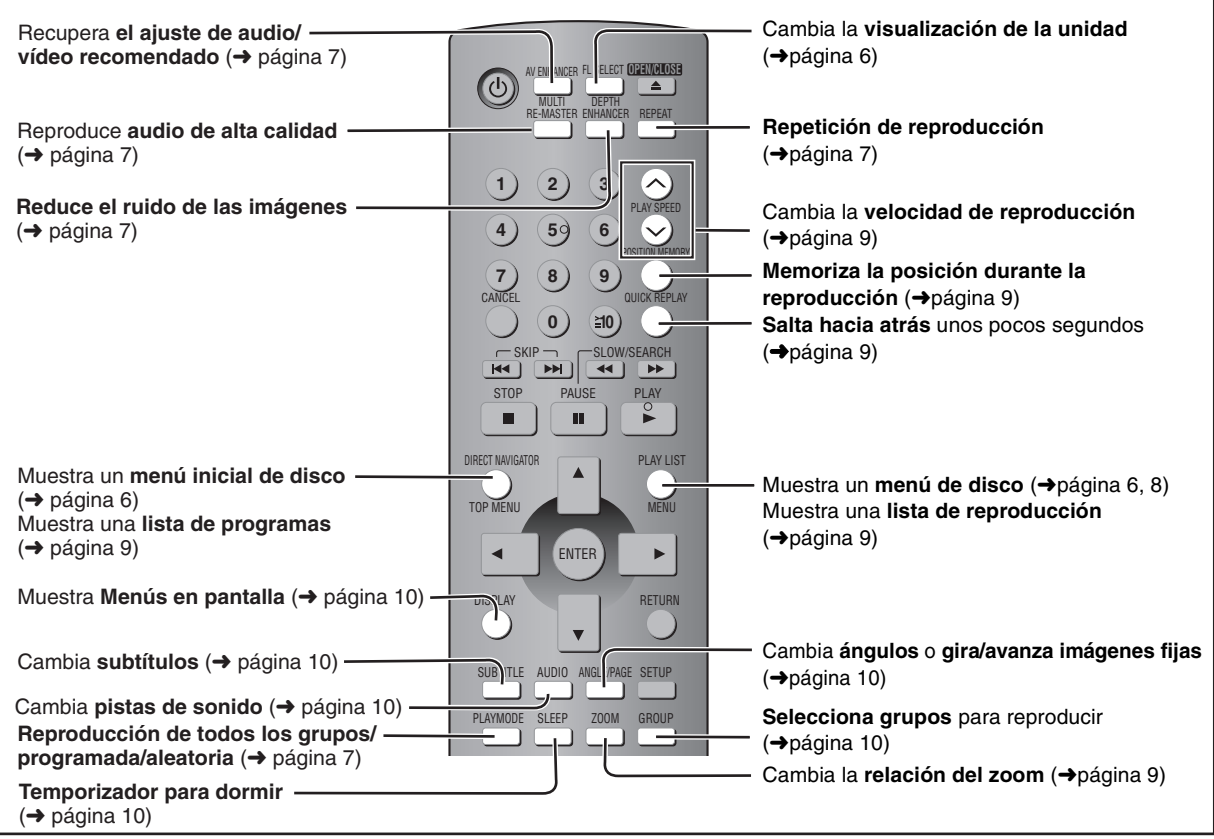